## АВТОМАТИЗАЦИЯ ПРОЕКТИРОВАНИЯ ПЛАНИРОВОЧНЫХ РЕШЕНИЙ ШВЕЙНЫХ ЦЕХОВ

Проф. Скоков П.И., доц. Голубкова В.Т., асс. Луцейкович В.И. (ВГТУ).

В работе рассмотрена задача автоматизации проектирования планировки участка швейного цеха с выбором наиболее рационального варианта расположения оборудования, обеспечивающего непрерывное и ритмичное перемещение полуфабрикатов при групповом расположении рабочих мест. Работа выполнена с использованием графического редактора "AutoCAD". Решение для машиностроительного производства будут отличаться лишь вопросами, связанными с конкретной технологией.

Использован классификатор, в котором представлены различные рациональные варианты сочетания рабочих мест с разной кратностью операций. Код сочетаний рабочих мест имеет следующую структуру: первые два знака обозначают кратность смежных операций, а последующие - номер варианта сочетания рабочих мест. Если при создании планировки участка допустимых вариантов расположения рабочих мест несколько, производится их оценка путем построения планировки и подсчета площади описанного вокруг сочетания рабочих мест прямоугольника. Минимальная площадь соответствует оптимальному планировочному решению [1].

В приведенном примере (рис.1) планировочное решение для рассматриваемого ряда операций может быть реализовано построением сочленения групп рабочих мест с кодами 1202, 2301 либо 1203, 2304. Сравнительный анализ площадей прямоугольников, описанных вокруг планировок сочетаний рабочих мест, показывает преимущество второго варианта с кодами сочетаний 1203 и 2304. Следует обратить внимание, что классификатор построен без учета специальностей исполнителей, определяющих габариты рабочих мест. Поэтому при построении определенного планировочного решения необходимо выбрать размеры рабочих мест согласно их специальностям. В классификаторе, в том числе, не отражено , что рабочие места могут быть начальными, промежуточными и конечными в группе. В связи с этим после построения планировки группы необходимо проверить, имеются ли транспортные средства для расположения полуфабрикатов на начальном и конечном рабочем месте.

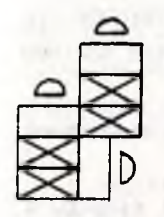

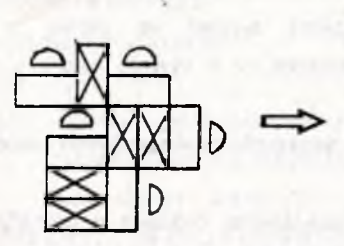

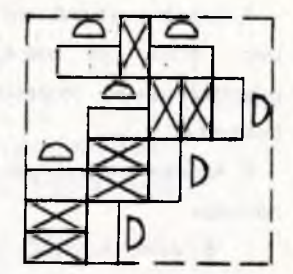

1202

2301

 $S = 0.00227$ 

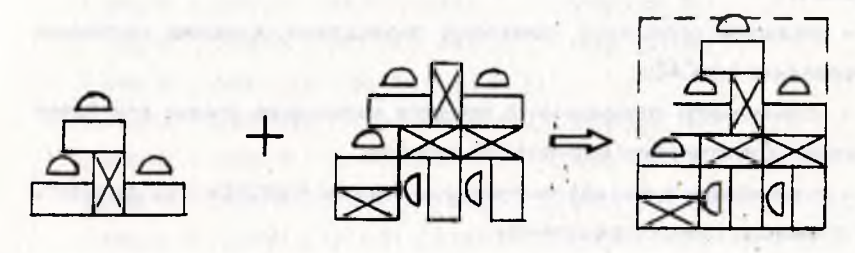

1203

2304

 $S = 0.00146$ 

Рис. 1. Схема построения планировочных решений сочетанием различных рабочих мест по двум вариантам

Создана программа, представляющая собой продукт, работающий в среде "AutoCAD". Головное меню системы адаптировано к конкретным условиям планировки участка, что в свою очередь дает возможность быстро и легко его находить и использовать. Меню содержит ряд команд и функций, необходимых для данной работы. Программы отрисовки рабочих мест написаны на Автолиспе.

Алгоритм работы с программой.

- 1. Вход в среду "AutoCAD".
- 2. Создание нового файла для работы.

3. Вызов определенных сочетаний рабочих мест на рабочую страницу посредством активизации команды меню.

4. Создание на рабочей странице различных вариантов сочленения рабочих мест, путем их очередного вызова на экран, с последующим их редактированием (перемещение их в нужное место с поворотом или без поворота).

5. Анализ построенных вариантов планировочных решений по занимаемой площади.

В меню AutoCAD вызываются базовые и разработанные команды и макроопределения ( вставленные в меню последовательности команд, соответствующие данной задаче).

Использование Автолиспа при создании макроопределений позволяет:

• сохранять данные в переменных, обрабатывать данные и передавать их AutoCADy;

• управлять отрисовкой примитивов посредством установки системных переменных AutoCADa;

• устанавливать переменные в процессе выполнения команд для более полного удовлетворения запросов пользователя:

• устанавливать ответы по умолчанию на запросы AutoCADa и использовать их в командах и макроопределениях;

• считывать и изменять геометрические данные объектов, используя данные в своих программах;

• получить доступ к справочной информации, содержащейся в таблицах AutoCADa.

В качестве примера представляется чертеж рабочего места с кодом 1202 ( рис.2 ) и программа Автолиспа по созданию данного рабочего места с соответствующими пояснениями.

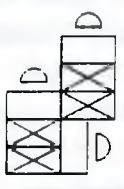

Рис. 2. Чертеж рабочего места кода 1202

Программа отрисовки элемента 1202

; Сначала описаны функции, а затем головная программа.

; которая воспринимается меню Автокада

(defun dtr (a) :Перевод в радиальную меру

 $(*pi(7a 180.0)))$ 

```
(defun ishod_d (baz_t); Функция - исходные данные для отрисовки
                         ; прямоугольников, параметр - базовая точка
```

```
(setg dlina 20) ; Присвоение - длина = 20
```
(setg vsta  $( /$  dlina 2.0)) ; высота =  $($ длина  $/2$ )

 $(sety rad_m 4)$ 

```
(s_{\text{eta}} t_{00} \text{ baz } t)
```
; далее идет присвоение значений опорным точкам через базовую

(setg tk (polar baz\_t (dtr 0) dlina)) (setg t\_01 tk) (setg tk (polar tk (dtr 90) vsta)) (setg t 02 tk) (setg tk (polar tk (dtr -180) dlina)) (setg t\_03 tk)  $(s_{estg}$  tk  $(s_{polar} + 02 (dr 90) rad m))$ (setg tk (polar baz t (dtr -90) dlina)) (setg t 07 tk) (setg tk (polar tk (dtr 0) vsta))  $(s_{\text{etg}} t_{\text{08}} t_{\text{K}})$ (setg tk (polar tk (dtr 90) dlina)) (setg t\_09 tk)

 $(s_{\text{eta}} t 13 (polar t 08 (dtr 0) rad m))$ 

( detun rab\_st 1 ( ) ; Функция отрисовки первого рабочего стола

; (с рабочим местом)

(ishod d baz tk); Привязка к вводимой базовой точке

( Command "ПЛИНИЯ"  $t$  00  $t$  01  $t$  02  $t$  03 "замкни" ; прямоугольник

(setg tk (polar t 02 (dtr 180) vsta)); привязка рабочего места ; отрисовка сектора

( Cjmmand "ПЛИНИЯ" ( polar tk ( dtr 5 ) rad m ) "ДУГА" "ВТОРАЯ" (polar tk (dtr 90) rad m) (polar tk (dtr 175) rad m) "ОТРЕЗОК" "замкни" ; второй прямоугольник получаем копированием

(setg tk (polar t\_00 (dtr 270 ) dlina ))

( Command "КОПИРУй" ( ssget "P" t\_00 t\_12 ) " " t\_00 (polar tk ( dtr 180 ) dlina  $)$ )

(defun rab st 2 () ; Функция отрисовки второго рабочего стола

```
; ( с рабочим местом )
     (i \text{ should } d ( polar baz tk ( dtr - 90 ) dlina ) ) ; перерасчет опорных точек
     ( Command "ПЛИНИЯ" t_00 t_07 t_08 t_09 "замкни" )
     ( setg tk ( polar t_08 ( dtr 90 ) vsta ))
     ( Command "ПЛИНИЯ" ( polar tk ( dtr - 85 ) rad_m ) "ДУГА" "ВТОРАЯ"
( polar tk ( dtr 0 ) rad_m ) ( polar tk ( dtr 85 ) rad_m ) "ОТРЕЗОК" "замкни"))
( detun skatl () ; Отрисовка ската ( горизонтального )
     ( ishod_d ( polar baz_tk ( dtr 270 ) vsta ))
     ( Command "ПЛИНИЯ" t_00 t_01 t_02 t_03 t_00 t_02 t_01 t_03 " " )
     ( Command "КОПИРУй" ( ssget ( polar t 00 0 dlina ) ) " "
      t_00 ( polar t_00 ( dtr 270 ) vsta ) ) )
( detun skat2 () ; Отрисовка ската ( вертикального)
      ( setg tk ( polar baz_tk ( dtr 270 ) dlina ))
      ( ishod d ( polar tk (dtr 180) dlina ))
      ( Command "ПЛИНИЯ" t_00 t_07 t_08 t_09 t_00 t_08 t_07 t_09 " " )
     ( Command "КОПИРУЙ" ( ssget ( polar t_00 ( dtr -90 ) dlina )) " "
t_00 ( polar t_00 (dtr 0 ) vsta ) ) )
; Главная программа
( detun С : RM1202 () ; Формат для включения в меню 
( setg baz tk ( getpoint " \ пВведи баз. Точку 1202: " ))
     (rab\_st1 ) (rab\_st2 ) (skat1 ) (skat2 ); Последующие функции для снятия и восстановления эхо-режима 
     ( setg stlip ( getvar " blipmode " ))
     ( setg scmde ( getvar " cmdecho " ))
    ( setvar " blipmode " 0 )
    ( setvar " cmdecho " 0 )
    ( setvar " blipmode " sblip )
    ( setvar " cmdecho " scmde )
```
## ЛИТЕРАТУРА

- 1. Мурыгин В.Е., Крючкова Т.И., Гевондян Р.З. Применение ЭВМ для проектирования потоков швейных цехов. Обзорная информация. -М.: ЦНИИТЭИлегпром, 1985. -60 с.
- 2. Кречко Ю.К. Автокад: программирование и адаптация. М., 1995.
- 3. Кречко Ю.А., Полищук В.В. Курс практической работы в системе Автокад. М., 1995.